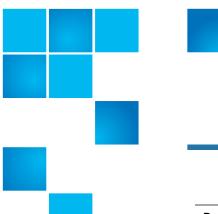

# **Product Bulletin 109**

| Product | StorNext 6.4.0         |
|---------|------------------------|
| Summary | Required Upgrade Check |
| Date    | June 2020              |

#### Overview

This section provides the following information:

- Affected Systems
- Problem Description

#### **Affected Systems**

This issue applies to all systems using StorNext Storage Manager.

**Note:** Reference Product Bulletin 109 when contacting Quantum Support for assistance with this issue.

See Contacting Quantum on page 4.

**Note:** This issue will be fixed in the next StorNext release.

#### **Problem Description**

There is potential for failure while upgrading to StorNext 6.4.0.

6-00960-161 Rev A, June 2020, Product of USA.

© 2020 Quantum Corporation. All rights reserved. Your right to copy this manual is limited by copyright law. Making copies or adaptations without prior written authorization of Quantum Corporation is prohibited by law and constitutes a punishable violation of the law. Artico, Be Certain (and the Q brackets design), DLT, DXi, DXi Accent, DXi V1000, DXi V2000, DXi V4000, DXiV-Series, FlexTier, Lattus, the Q logo, the Q Quantum logo, Q-Cloud, Quantum (and the Q brackets design), the Quantum logo, Quantum Be Certain (and the Q brackets design), Quantum Vision, Scalar, StorageCare, StorNext, SuperLoader, Symform, the Symform logo (and design), vmPRO, and Xcellis are either registered trademarks or trademarks of Quantum Corporation and its affiliates in the United States and/or other countries. All other trademarks are the property of their respective owners. Products mentioned herein are for identification purposes only and may be registered trademarks or trademarks

#### **Symptom**

During the upgrade to StorNext 6.4.0 from StorNext 6.2.x or later, there is a possibility that the upgrade will fail when bringing up StorNext Storage Manager.

## Solution Prior to Upgrade

Prior to the upgrade of StorNext 6.2.X or later to StorNext 6.4.0, a few simple steps can be completed to help ensure that the upgrade goes more smoothly.

**Note:** This is only required if the current installed version of software is StorNext 6.2.x or later. Upgrading from versions prior to StorNext 6.2.0 will **NOT** see this issue and thus you do not need to run these steps.

- 1 Log in to the primary MDC.
- 2 Load the StorNext environment. Example:

## source /usr/adic/.profile

3 Run a check to determine if there may be a problem:

mysqlcheck sys

4 If the check does not report an error, nothing needs to be done. Example non-error output:

OK

sys.sys\_config

5 If the check reports an error about the connection, then ensure that you are logged into the primary node where StorNext is running or ensure that StorNext is running on this node and try again. Example connection error output:

mysqlcheck: Got error: 2002: Can't connect to local MySQL server through socket '/usr/adic/mysql/config/mysql.sock' (2) when trying to connect

**6** If the check does report an error then continue with the following steps. Example error output:

sys.sys\_config

Error: Table 'sys.sys\_config' doesn't exist

status: Operation failed

7 Run the following steps to correct the missing item (should report OK):

mysql -e "drop database sys"

mysql\_upgrade --force

mysqlcheck sys

Note: See Contacting Quantum on page 4 to contact Quantum Support.

## **Solution After Upgrade**

If the upgrade to 6.4.0 has already been started and the problem appears, these steps can be used.

- 1 Log in to the command line of the MDC
- 2 Load the StorNext environment. Example:

#### source /usr/adic/.profile

- **3** It is recommended that prior to the steps below, the database files be backed up in case of problems in later steps.
  - **a** Determine the amount of space required for the backup. The following command can be used:

du -hsc /usr/adic/mysql/db/

- **b** Determine a location with space available for the backup. **Note**: /scratch may be a good location.
- **c** Back up the database files using the **tar** command:

tar cvf <backup location>/mysql\_db.tar /usr/adic/mysql/db

4 Start mysql:

mysql\_control start

**5** Change to the db directory:

cd /usr/adic/mysql/db

6 Save off the mysql\_upgrade\_info file in case it is needed to troubleshoot items in the future:

cp mysql\_upgrade\_info mysql\_upgrade\_info.save

7 Edit the mysql\_upgrade\_info file:

vi mysql\_upgrade\_info

Replace the only line in the file with the following:

5.7.29-32

8 Save and quit:

:wq!

9 This will allow mysqld to start without invoking the mysql\_upgrade utility. The edited file should look like:

cat /usr/adic/mysql/db/mysql\_upgrade\_info

5.7.29-32

**10** Run the following steps to correct the missing item:

mysql -e "drop database sys"
mysql\_upgrade --force
mysqlcheck sys

This should report OK. Example outut:

sys.sys\_config OK

11 If that is successful, then restart Stornext:

adic\_control restart

12 Remove the backup file created earlier:

rm <backup\_location>/mysql\_db.tar

Note: See Contacting Quantum on page 4 to contact Quantum Support.

## Bulletin and Alert Automatic Notification

To automatically receive future bulletins and/or alerts for Quantum StorNext via email, go to the location below and enter basic information about yourself, your company, and your StorNext product. You need to provide your StorNext serial number when you sign up.

Go to this location to sign up for automatic notification:

www.quantum.com/stornextbulletins

## **Contacting Quantum**

More information about StorNext is available on the Quantum Service and Support website at <a href="www.quantum.com/ServiceandSupport">www.quantum.com/ServiceandSupport</a>. The Quantum Service and Support website contains a collection of information, including answers to frequently asked questions (FAQs). You can also access software, firmware, and drivers through this site.

For further assistance, contact the Quantum Technical Assistance Center:

| United States              | 800-284-5101 Option 5 (toll free)                |
|----------------------------|--------------------------------------------------|
| ЕМЕА                       | 00800 7826 8888 (toll free)<br>49 6131 3241 1164 |
| Online Service and Support | www.quantum.com/OSR                              |
| World Wide Web             | www.quantum.com/ServiceandSupport                |

(Local numbers for specific countries are listed on the Quantum Service and Support Website.)